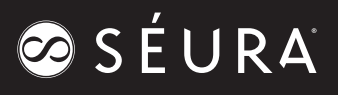

# Outdoor TVs

#### **COMPATIBLE SKUS:**

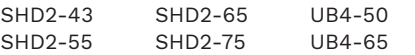

### Communication Parameters

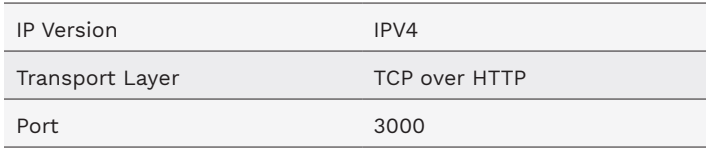

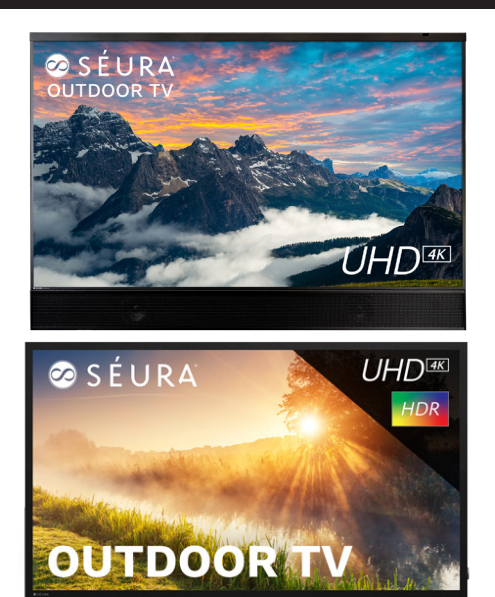

## Getting connected

- 1. Insert an ethernet cable into the LAN port on the television and connect the other end to your home network.
- 2. Navigate the on-screen menu on the television to the Ethernet menu, located at Menu->Network->Ethernet

UB4-85

- 3. Change Type to Static if you plan to assign an IP address to the unit, otherwise DHCP is enabled by default. For static IP installations Enter the information in the required fields.
- 4. Press 'Enter' to connect to the network.
- 5. IP address will be displayed in the Network Menu. **FOR STATIC IP ADDRESSES: The display should be power cycled after the new IP Address information is entered in order to ensure proper control system operation.**

**HTTP Response:**

## Example Command

Example: TV IP address is 192.168.1.120 Send power on command "PWD:1"

#### **HTTP Request:** POST / HTTP/1.1

"command": "P "id":  $1 \leftarrow 0$ and responses

TV.

Body: {

}

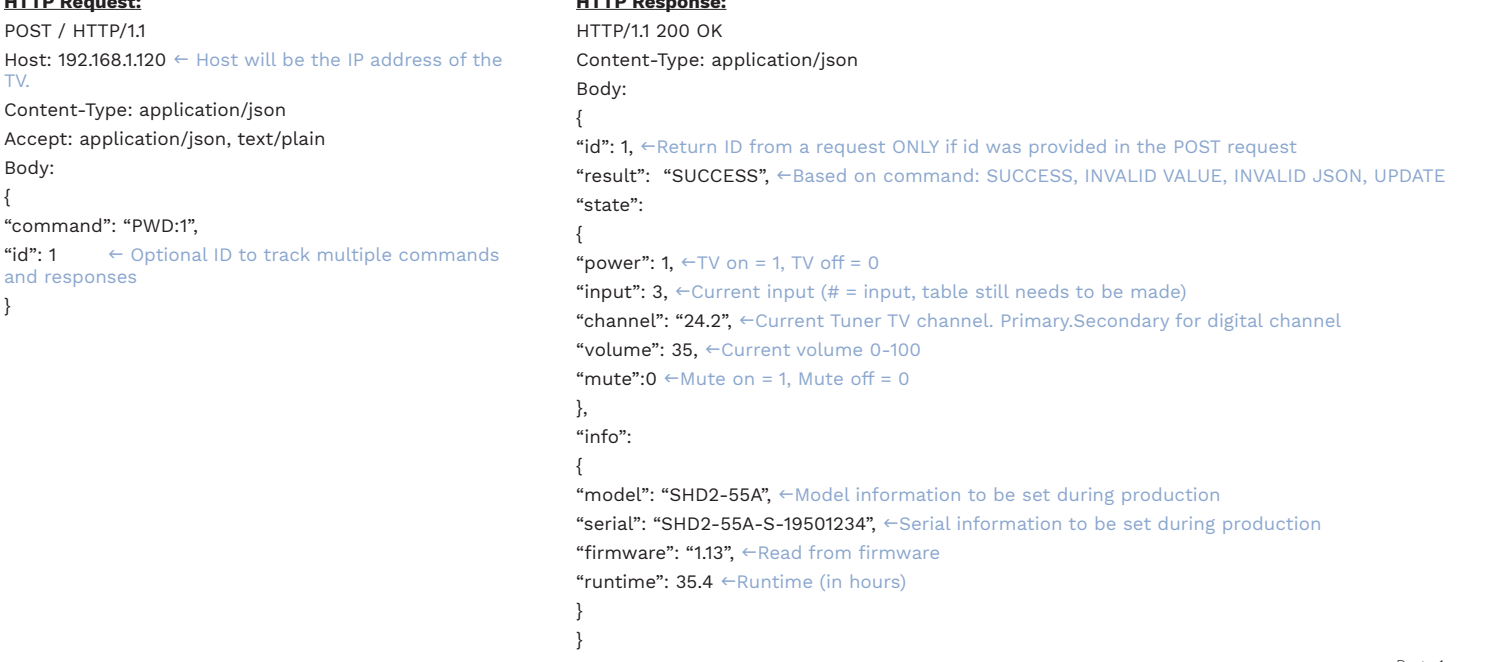

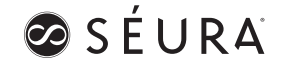

# **OSÉURA**

### **POWER**

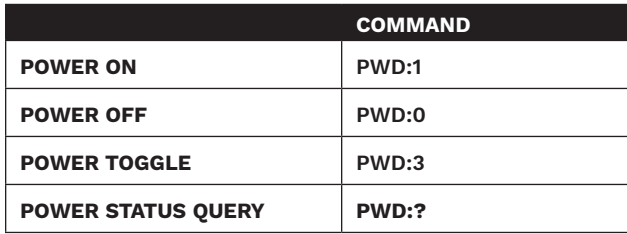

### **INPUTS**

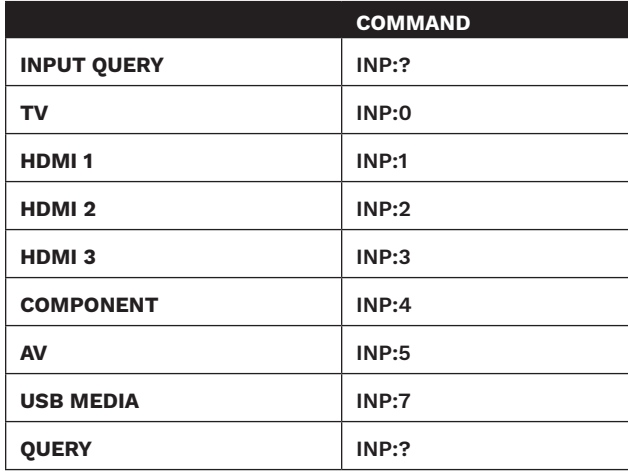

### **CHANNEL**

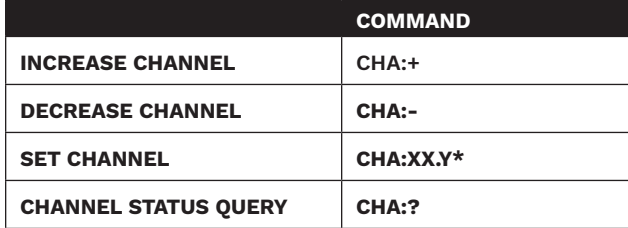

\* X and Y are numbers 0-9

### **VOLUME**

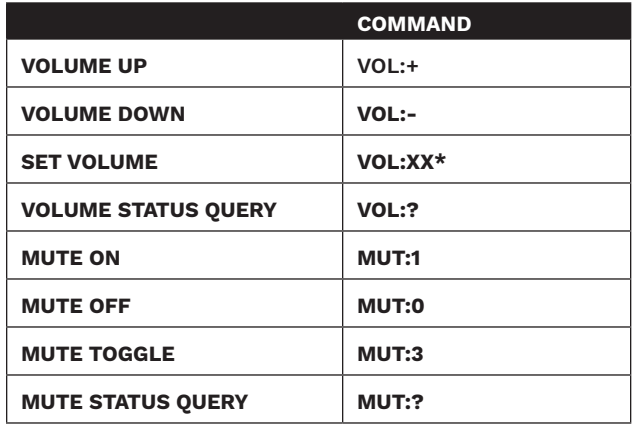

\* X and Y are numbers 0-9

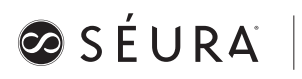